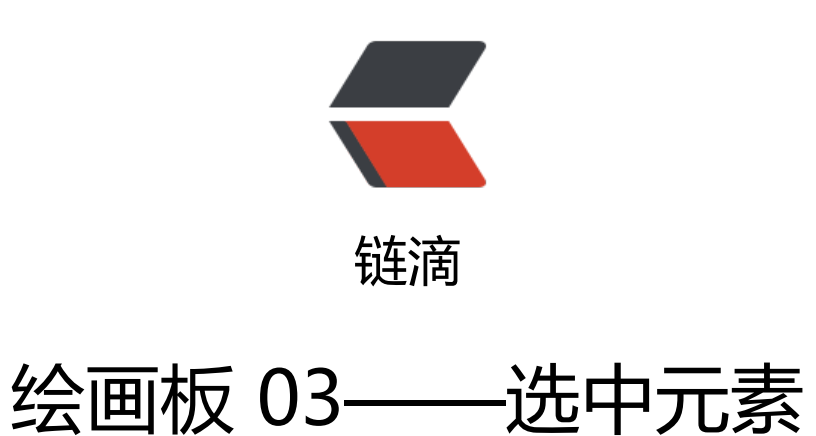

作者: crick77

- 原文链接:https://ld246.com/article/1474441862240
- 来源网站: [链滴](https://ld246.com/member/crick77)
- 许可协议:[署名-相同方式共享 4.0 国际 \(CC BY-SA 4.0\)](https://ld246.com/article/1474441862240)

github地址: https://github.com/wangyuheng/painter

DEMO地址: http://painter.crick.wang/

为了针对某个[元素进行操作,增加了一个选中操作的按钮。](https://github.com/wangyuheng/painter)点击此按钮后,鼠标变为手指选择,滑动 元素上方时,元素特殊显示,单击后即为选中状态。

首先,增加一[个全局的状态位,判断选择按](http://painter.crick.wang/)钮是否被选中

```
SVG.isPicked = function(){
   return $("#tool_pick").hasClass("active");
}
```
单击 pick 按钮时,鼠标变为手指

```
$("#tool_pick").on("click", function(){
   if (SVG.isPicked()) {
      $("#svgPanel").css("cursor","pointer");
   }
});
```
因为要清空当前drawtool的事件监听,同时也要重置鼠标样式,所以抽离函数resetCurrentDrawToo ,在现有handle btn点击时,进行调用

```
function resetCurrentDrawTool() {
   currentDrawTool && currentDrawTool.stop();
   $("#svgPanel").css("cursor","default");
}
```
针对选择元素操作,通过监听mouseover、mouseout、click事件,通过样式以及线框宽度标识。 了方便调用,将此事件绑定,抽象为Element元素的扩展方法

```
SVG.extend(SVG.Element, {
   pickable: function(enabled) {
     var ele = this;elementList.push(_ele);
     var color = ele. stroke;
     var width =\overline{e} ele.attr("stroke-width");
     ele.on("mouseover", function() {
         if (SVG.isPicked() && !_ele.attr("picked")) {
            _ele.stroke({
              width: width * 2,
              color: 'red'
           });
         }
      });
      _ele.on("mouseout", function() {
         if (SVG.isPicked() && !_ele.attr("picked")) {
            _ele.stroke({
              width: width,
              color: color
```

```
 });
        }
      });
      _ele.on("click", function() {
         if (SVG.isPicked()) {
           if (!_ele.attr("picked")) {
              _ele.attr("picked", true);
              _ele.stroke({
                width: width * 2,
                 color: 'yellow'
              });
           } else {
              _ele.attr("picked", null);
              _ele.stroke({
                width: width,
                 color: color
              });
           }
        }
      });
      return this;
   }
});
在DrawTool的具体实现的mouseup方法中,独立判断并执行。以Rect为例,则为
```
TODO 选中元素, 现在为修改边框颜色, 应该修改为其他方式。 TODO 针对所有选中元素,应该存在统一数据内,方便批量操作。

首页增加elementList数据,记录所有函数,方便操作。

function mouseup(event) {  $drawing = false;$ 

 } }

if (element.attr("width")  $> 0$ ) { element.pickable();